## **Instructions for Accessing Reports in Planning**

1. **Sign in** to Campus Labs (use the link on the Student Development Assessment webpage)

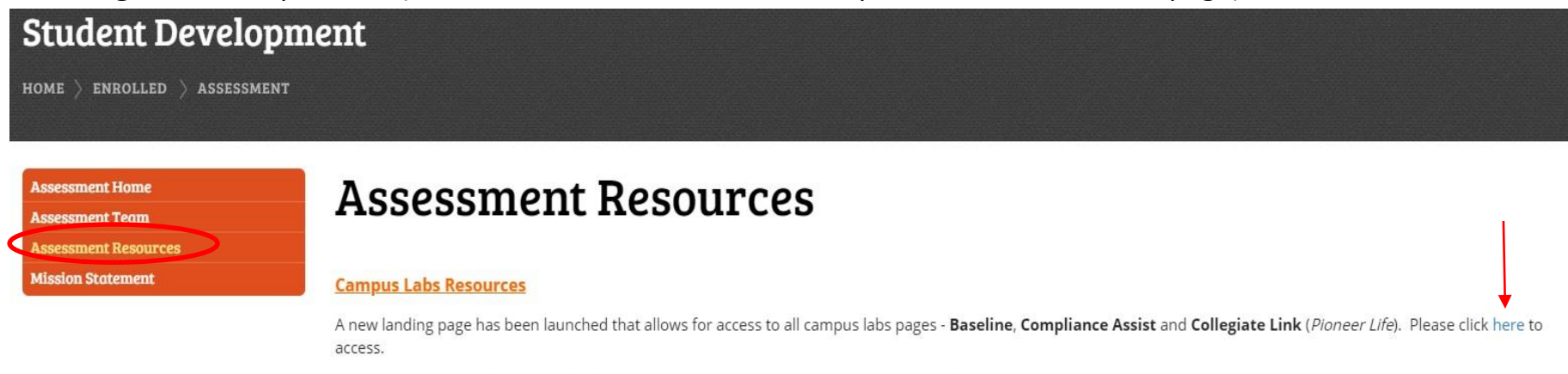

All users are required to use their William Paterson log in credentials to access campus labs.

**Other Resources** 

Institutional Research and Assessment - please click here to access IR&A.

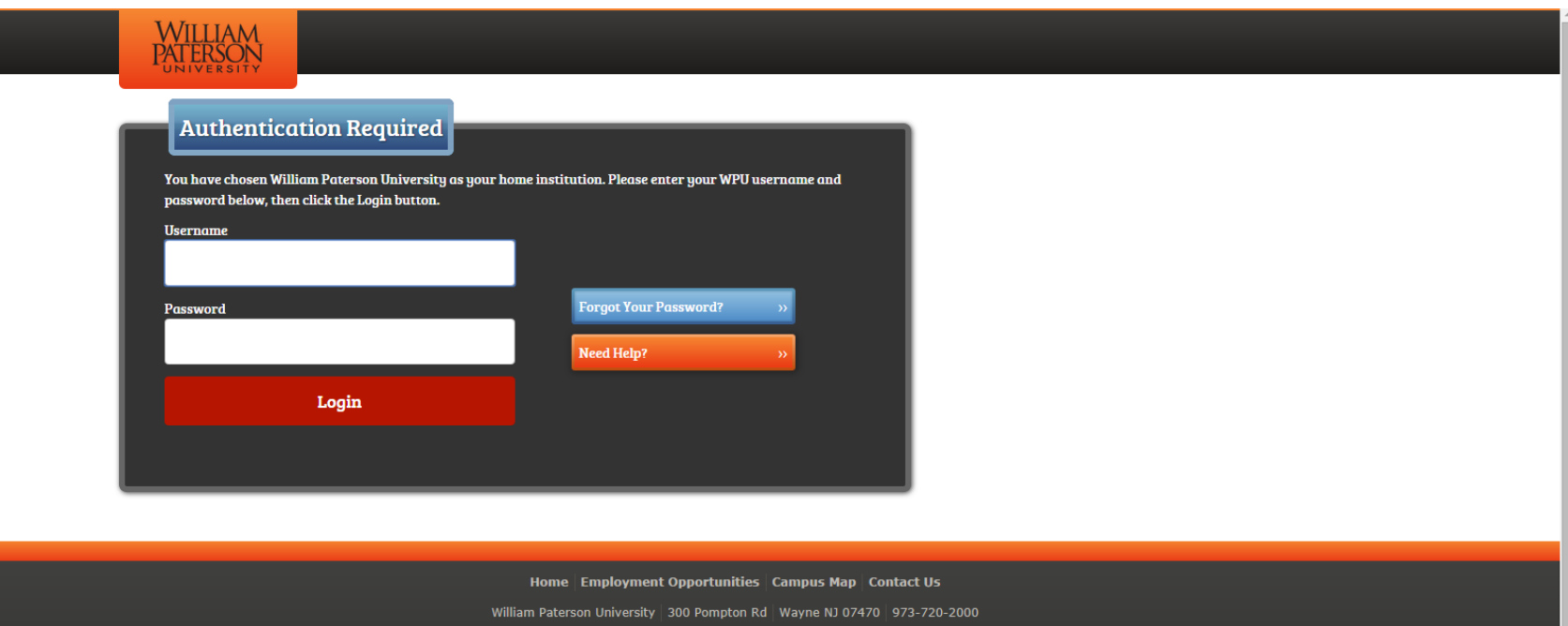

# 2. Click on Planning

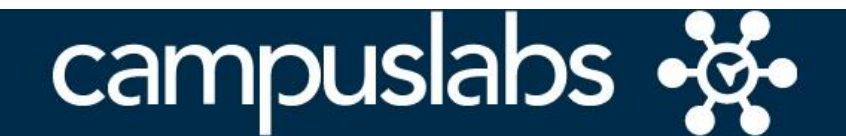

Your Campus Labs Platform at **William Paterson University of New Jersey** 

## **Baseline**

Assess student learning and success through surveys, rubrics, and benchmarking

# **Compliance Assist**

Connect and manage your program review and accreditation efforts

# **Course Evaluations**

Elevate teaching and learning with meaningful data

# **Engage**

Promote meaningful engagement experiences across campus

# **Faculty**

Manage course rosters, course evaluations, and more with a personalized dashboard

# **Outcomes**

Assess academic and co-curricular alignment and performance

**Planning** Connect and manage your strategic planning efforts

# 3. Click on Plans

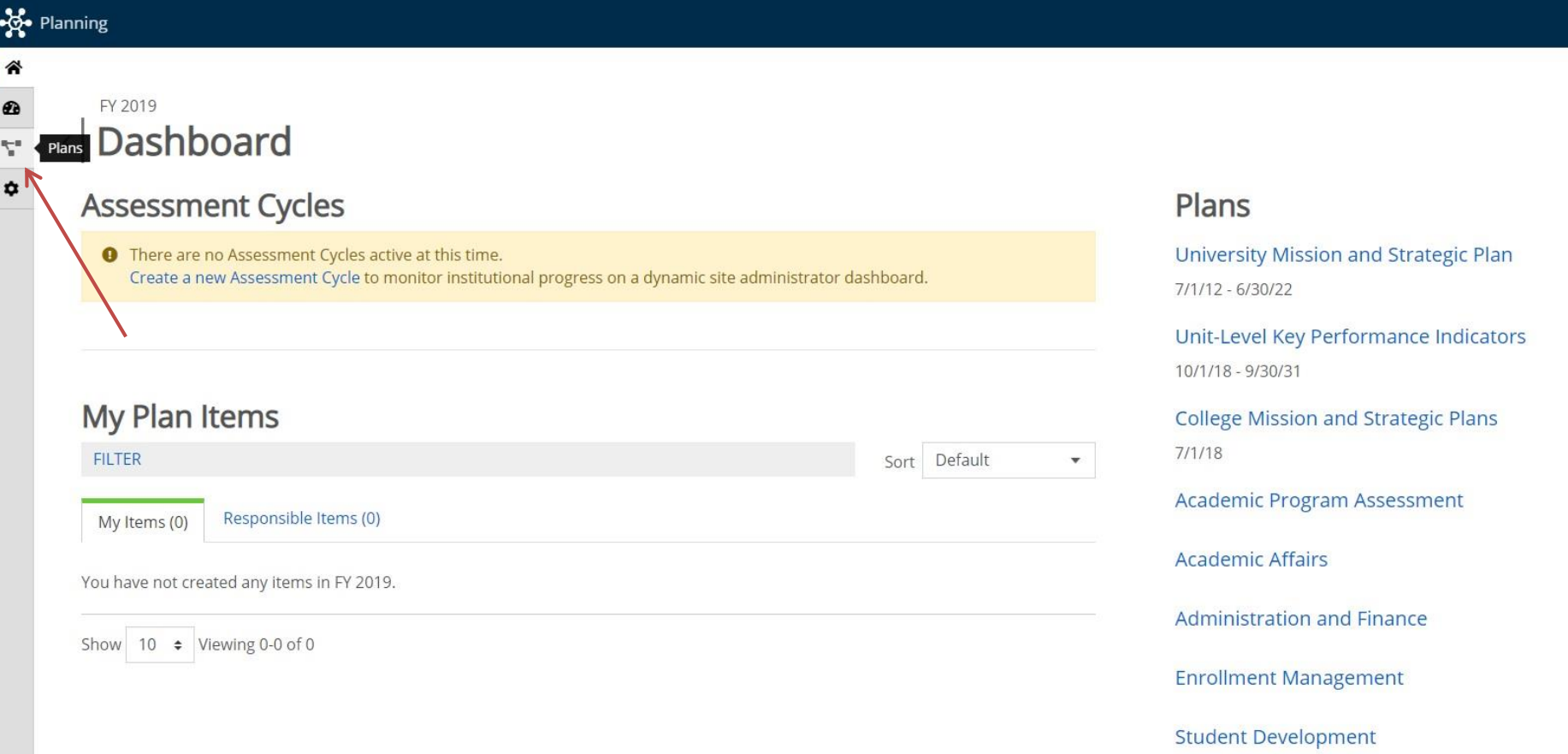

4. Click on My Units. Make sure you are in correct FY and in Student Development.

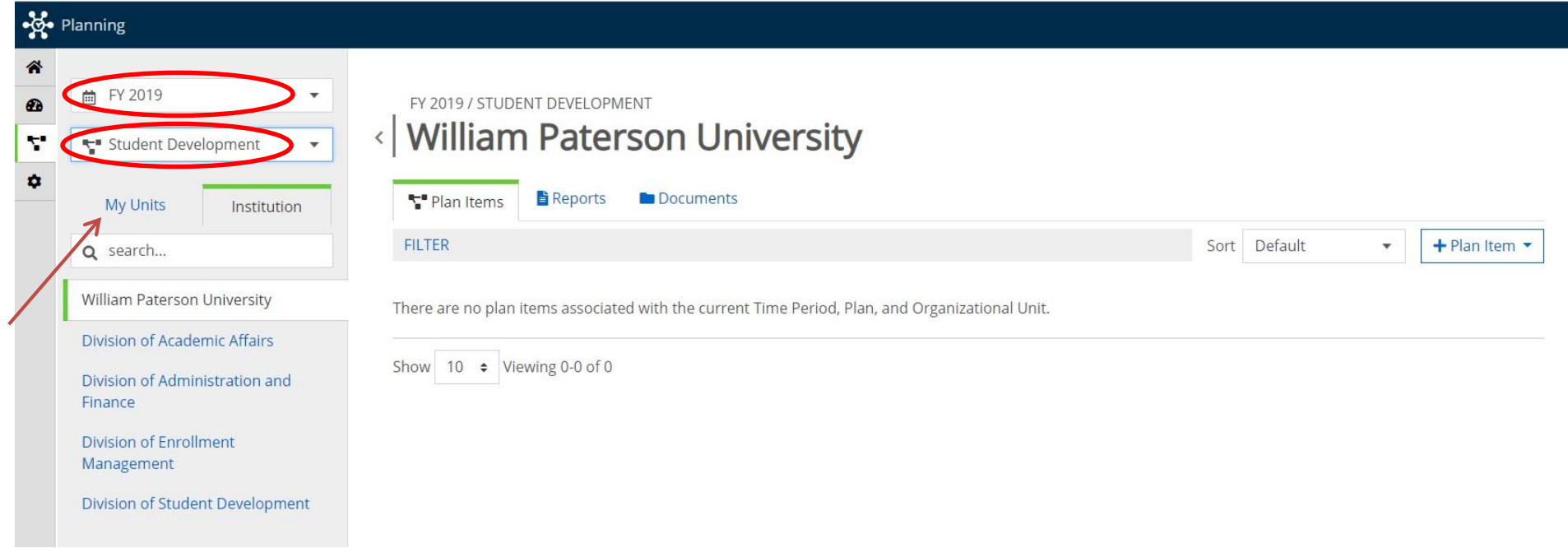

5. Click on your department name, and then Reports. Then click on View Report for the correct FY.

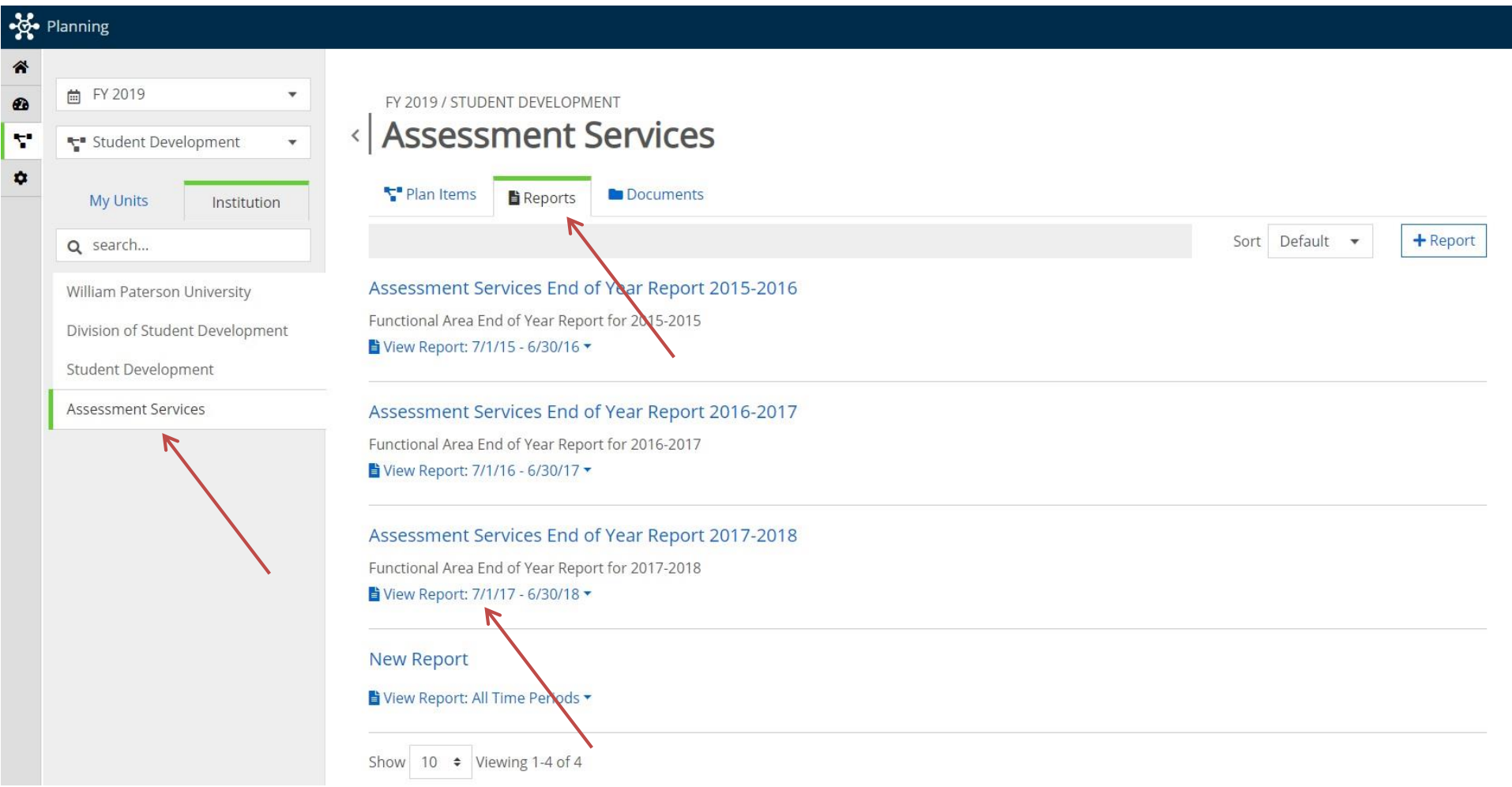

6. Click on View Report in the Drop Down menu.

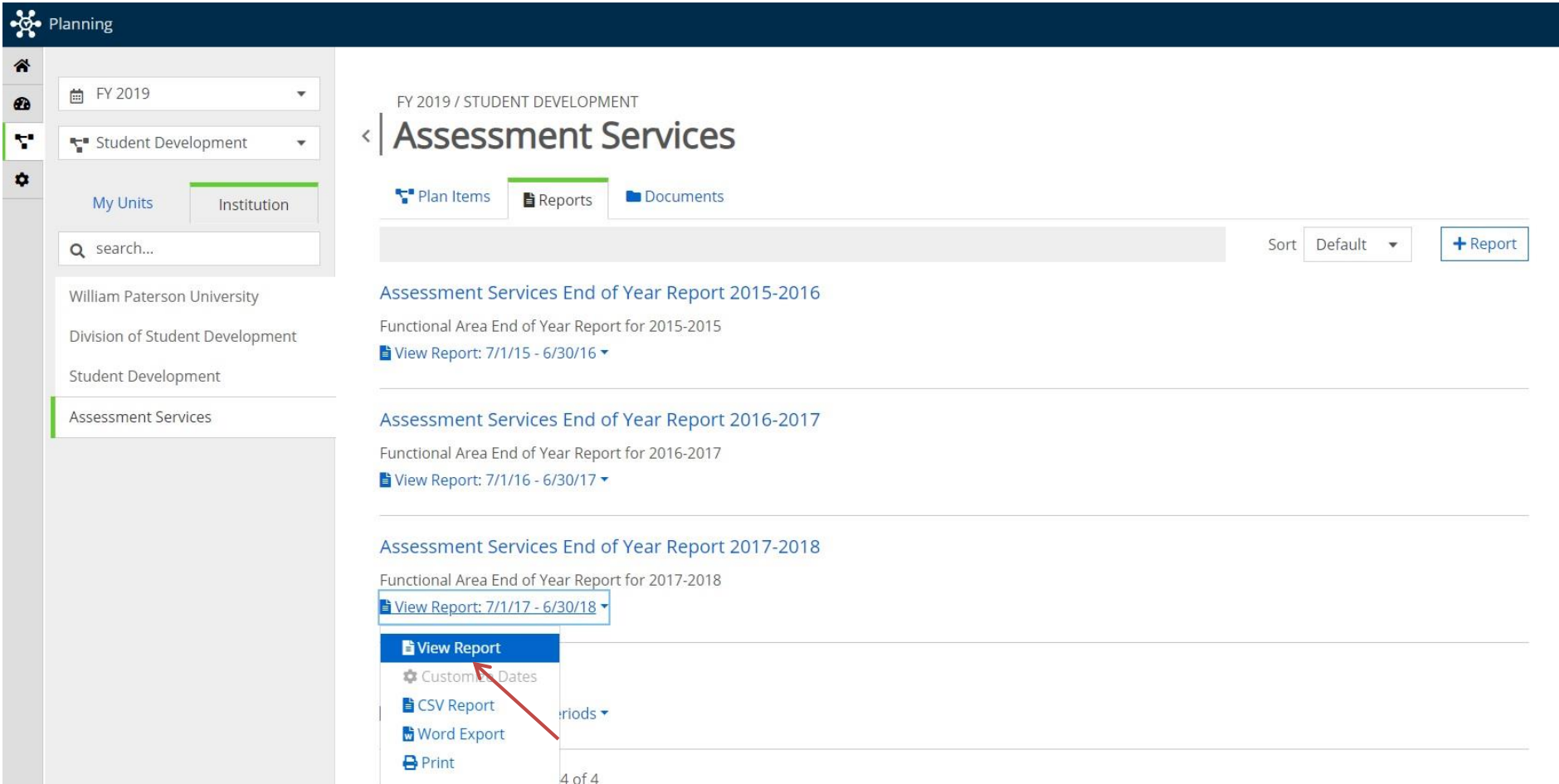

7. The report will open in a new window/tab. You have the option of exporting the report into CSV (Excel) or a Word document or Printing. You may also Share the report with another User. The report includes your Departmental Goals, Objectives, Assessment Plan, Mid-Year and End of Year Updates, Additional Departmental Accomplishments, and Concluding Reflections.

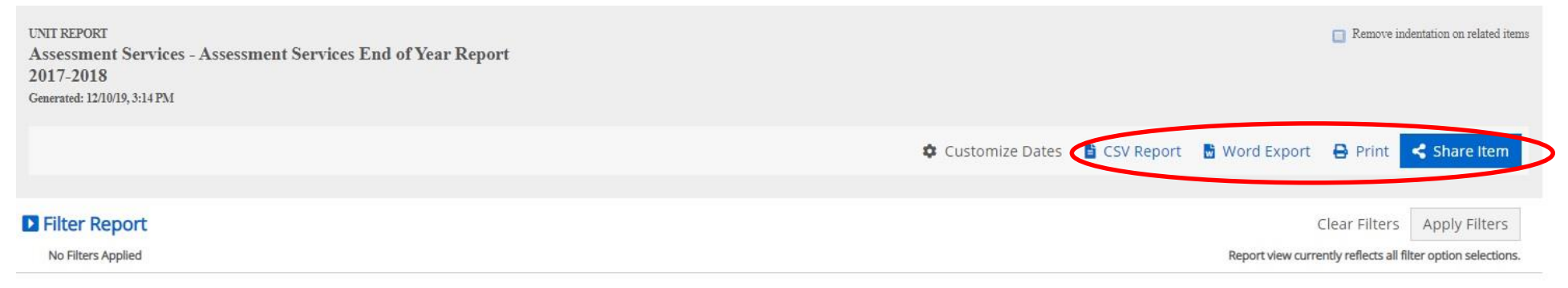

## **SD Departmental Strategic Goal**

### **Goal 1 Training**

Start: 07/01/2017

End: 06/30/2018

### Progress:

### **Detailed Goal Statement:**

In order to build assessment capacity within the division, especially in light of the number of new employees we have hired over the past five -six years ago who did not benefit from prior division-wide in-depth, assessmen conduct a series of assessment training sessions over the course of the year.

### Objectives:

Conduct an overview of major components of assessment as part of the divisional all-staff meeting in October, 2017. Follow this up with one or two in-depth, hands-on workshops on more specific assessment topics to be deter interest and need, over the course of the academic year for those staff members interested in participating and/or assigned by their directors to attend.

### Assessment Plan:

Utilizing the October workshop and subsequent training sessions, solicit feedback from participating staff members at conclusions of each session on perceived quality of training sessions and subsequent training needs staf interested in.

### **Baseline Sources:**

### Mid Year Update:

Second portion of Division-wide meeting on October 17, 2017 focused on Assessment. Campus Labs consultants presented to directors and professional staff on overview of assessment basics and overview for those newer to asse innovations for those more experienced. Structured discussions by department then occurred to invite departments to review the status of their assessment programs and strategies to consider modifications or enhancements th consider for the remainder of this year and next.

Once Campus Labs informed us that their online Student Affairs Assessment Certificate program and been updated and re-launched, we promoted it to our Directors and staff, encouraging those interested in expanding their ass capacity, and skills, to enroll. To date, 6 staff members and three Assessment team members have expressed their intent to enroll and engage in the course.

### End of Year Update:

The only update on this item is that since the relaunch of the Student Affairs Assessment Certificate program, three additional staff members have stated that they are enrolled in and working through the program, toward ce asked them to advise us of their progress and we plan to reach out to them toward the end of the summer to check on their progress.

### **Upload Supporting Documents:**